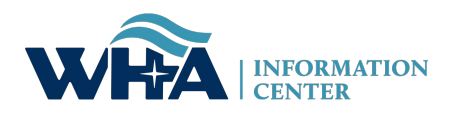

## PHYSICIAN REQUEST REVIEW OF RECORDS

To request a review of records, please complete the online registration form to the WHAIC Portal. Please open the website https://portal.whainfocenter.com in your web browser and click the "Register" link:

## Log In

## Please enter your Username and Password

Username:

Password:

This system is for authorized users only. Individual use of this computer system and/or network without authority, or in excess of your authority, is strictly prohibited. Monitoring of transmissions or transactional information may be conducted to ensure the proper functioning and security of electronic communication resources. Anyone using this system expressly consents to such monitoring and is advised that if such monitoring reveals possible criminal activity or policy violation, system personnel may provide the evidence of such monitoring to law enforcement or to other senior officials for disciplinary action.

I Agree, Log In

Register

**Forgot Password** 

**Change Password** 

You will be prompted to enter a phrase displayed on the screen to prohibit automated registrations.

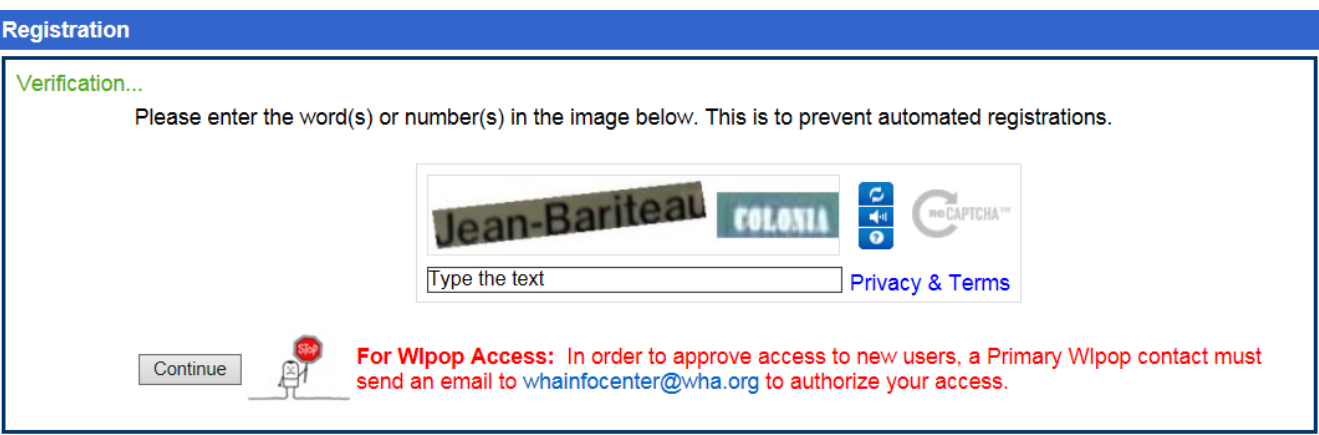

Next, you will be select from a list of options. Please check the box indicated below:

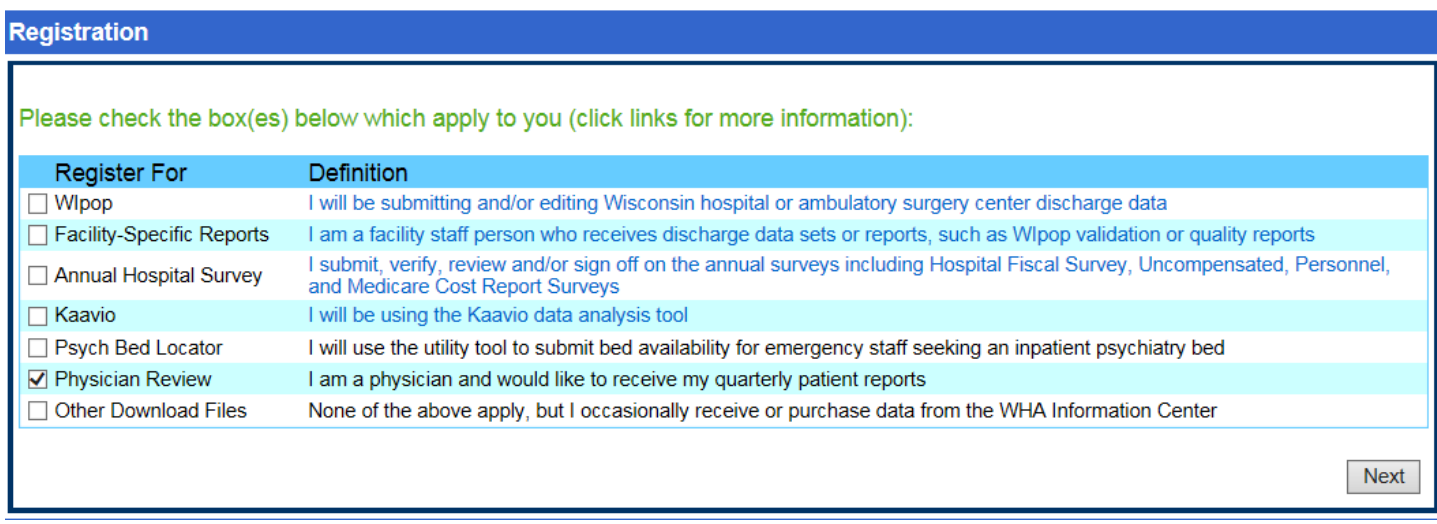

Finally, you will see the screen below. Please complete the screen and press Create Account:

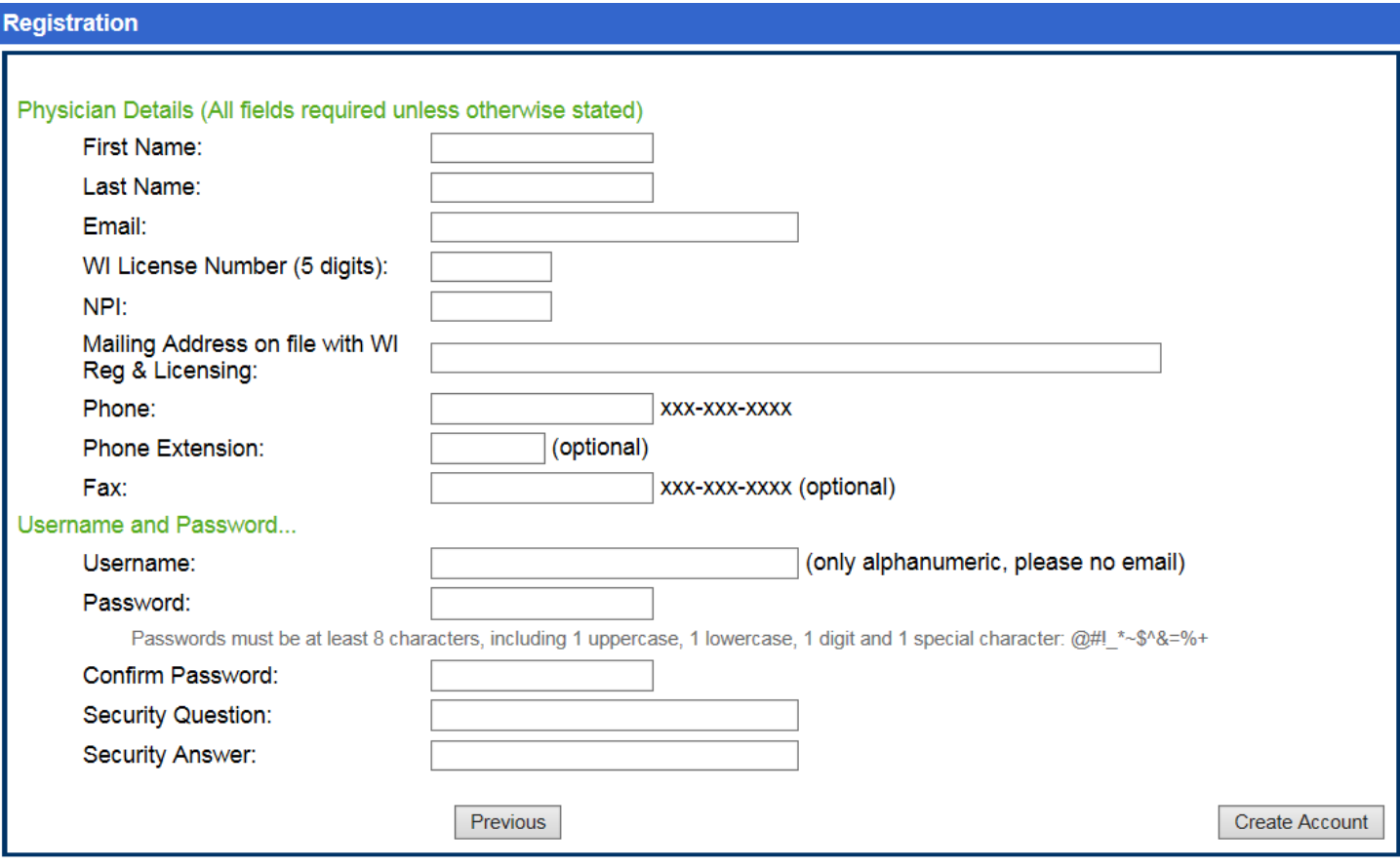

This is all you need to do right now. Your account will be created, but for security purposes, the WHA Information Center will verify all registration requests. *In a few days after your registration, you will receive in the postal mail a letter from WHAIC containing a one-time account activation password and instructions.*

Once your account is active, you will receive your reports by logging into the [https://portal.whainfocenter.com](https://portal.whainfocenter.com/) site. **You will receive an email notification when new reports are available for you to download.**

Click the choice labeled **Data Deliverables:**

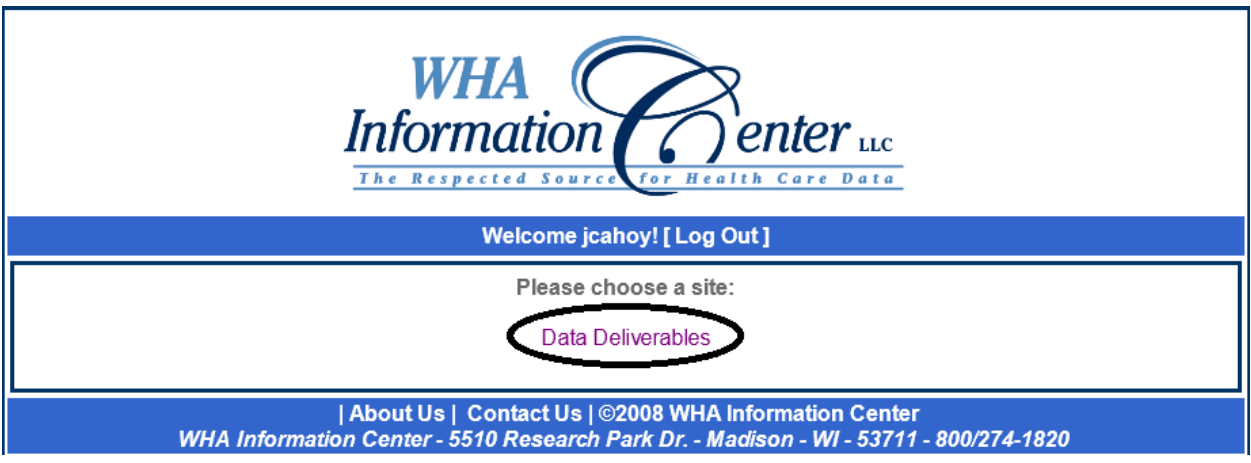

As the Data Deliverables home page indicates, all files on the site are compressed and encrypted. To decrypt them you will need to install 7-Zip, available for download at [http://www.7-zip.org](http://www.7-zip.org/)

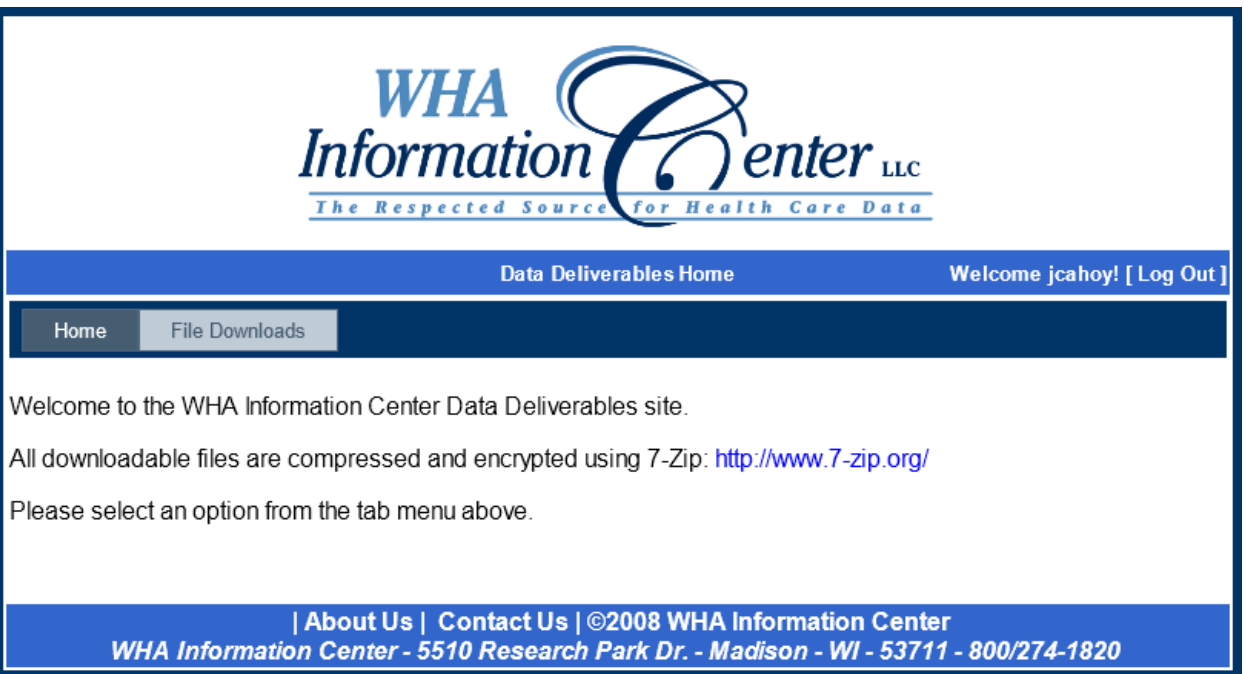

To see your files, click the File Downloads tab. Your most recent files will appear at the top of the list. To download, simply click the Download link:

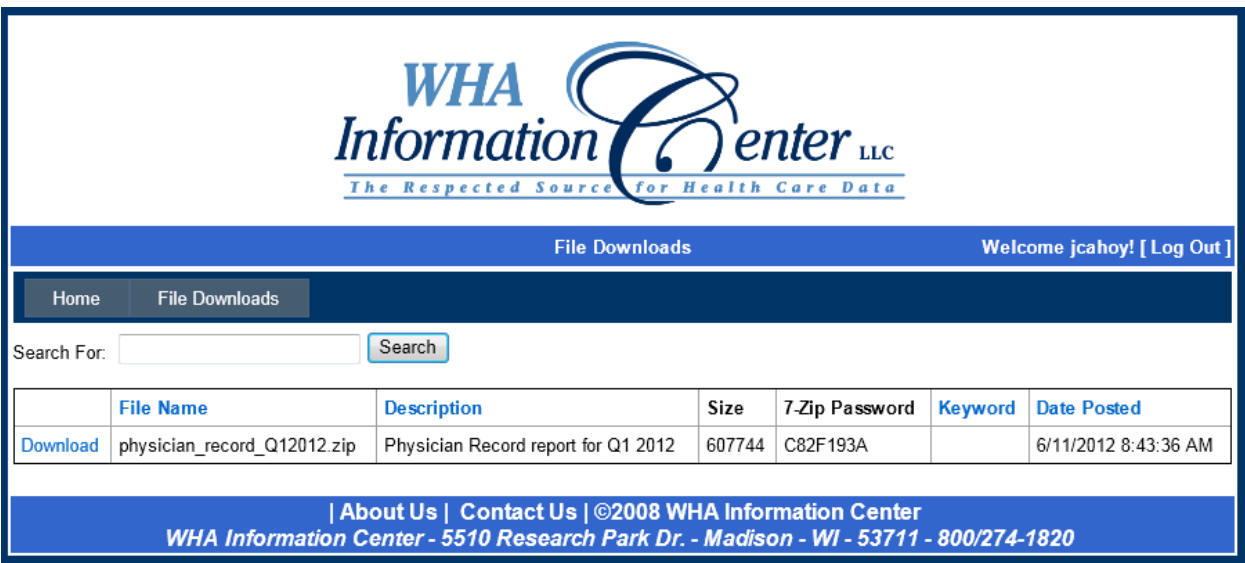

If your quarterly report contained no data, no file will appear in the list for download.

If you have any questions, please contact the WHA Information Center at 800-274-1820 or email [WHAInfoCenter@wha.org.](mailto:WHAInfoCenter@wha.org) Thank you!